# 「臺北市大型群聚活動安全管理資訊網」資料管理權限申請流程

#### 於TAIPEION中選取「表單流程平臺」

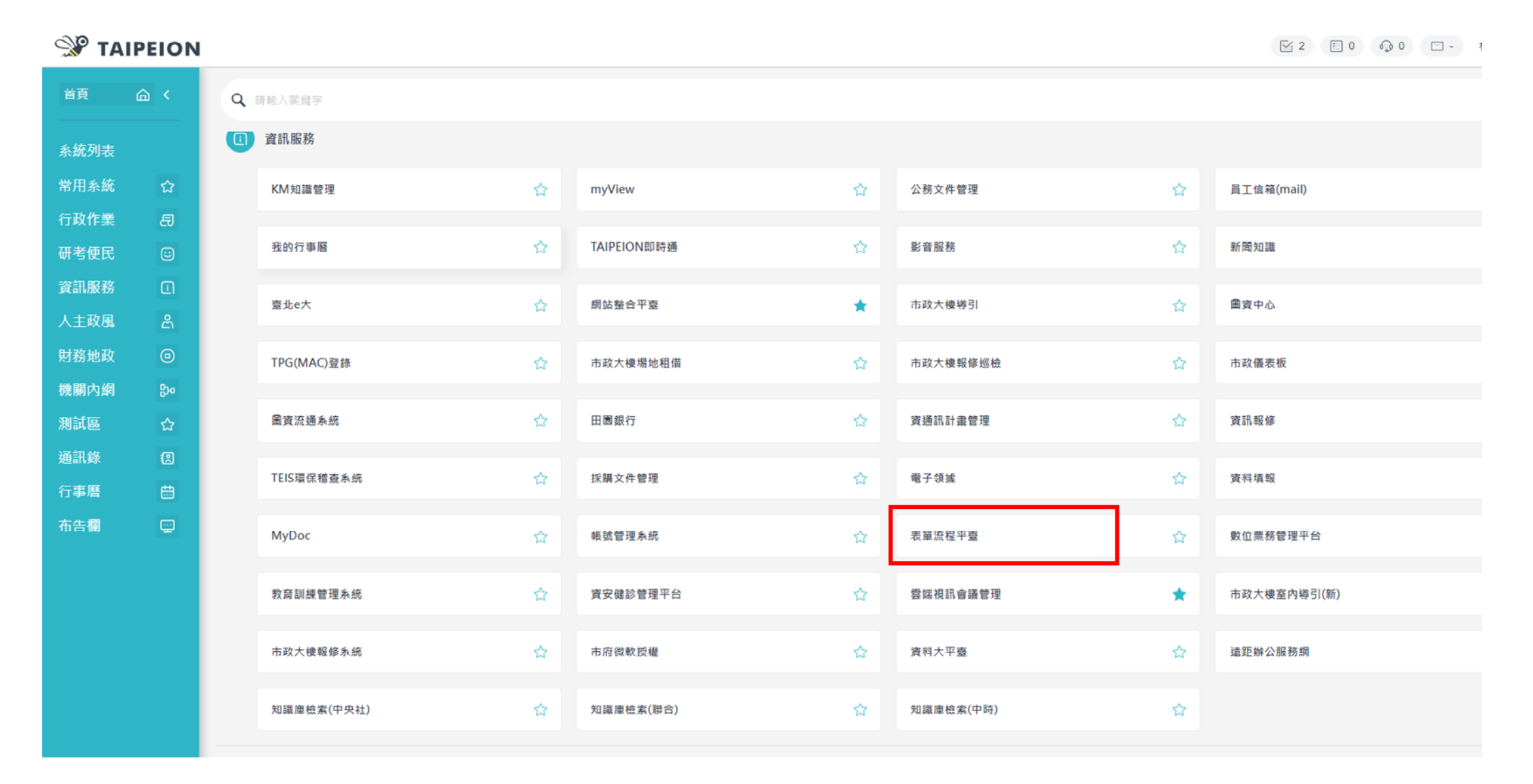

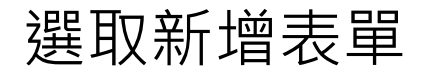

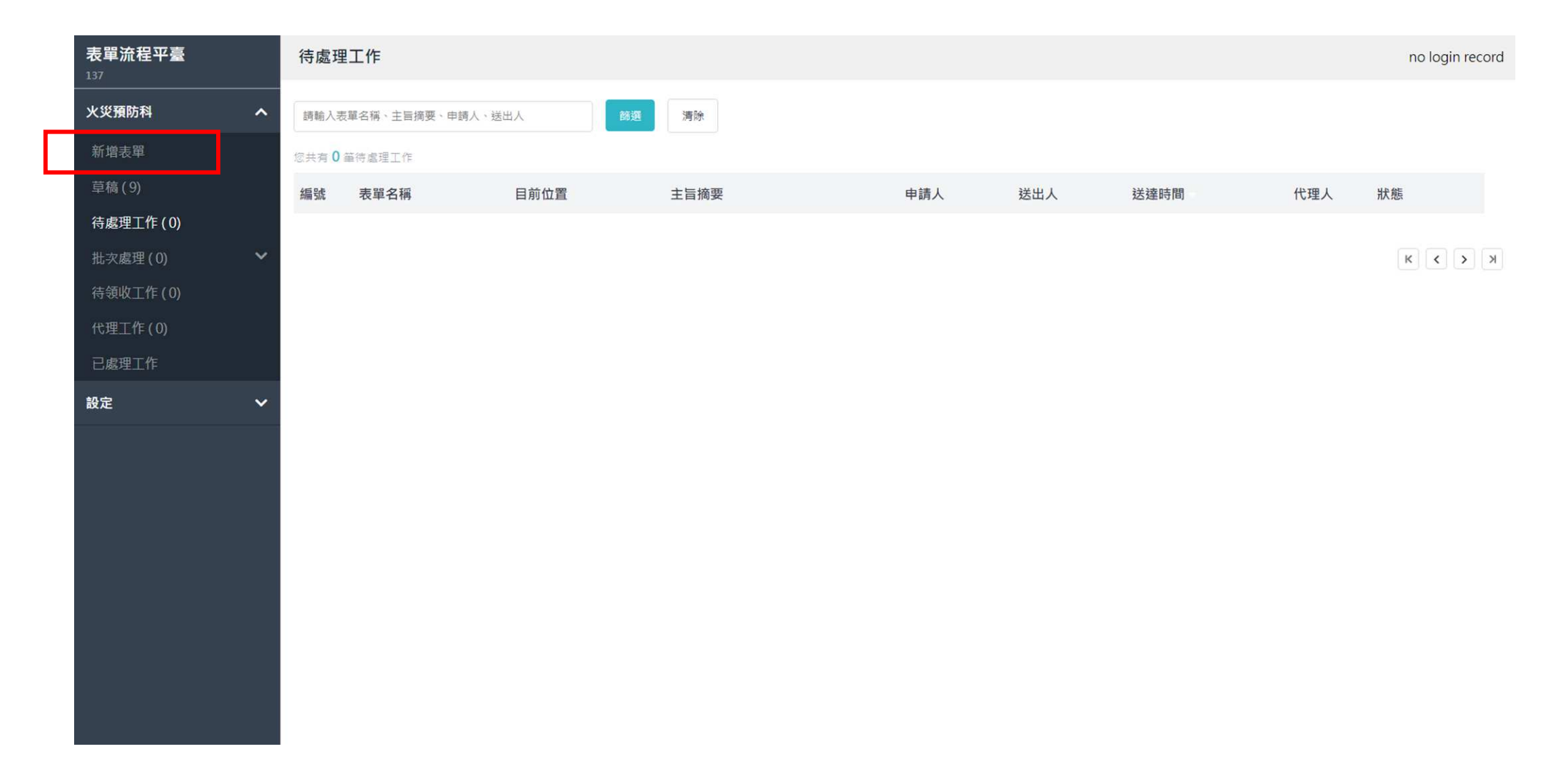

### 選取資訊局

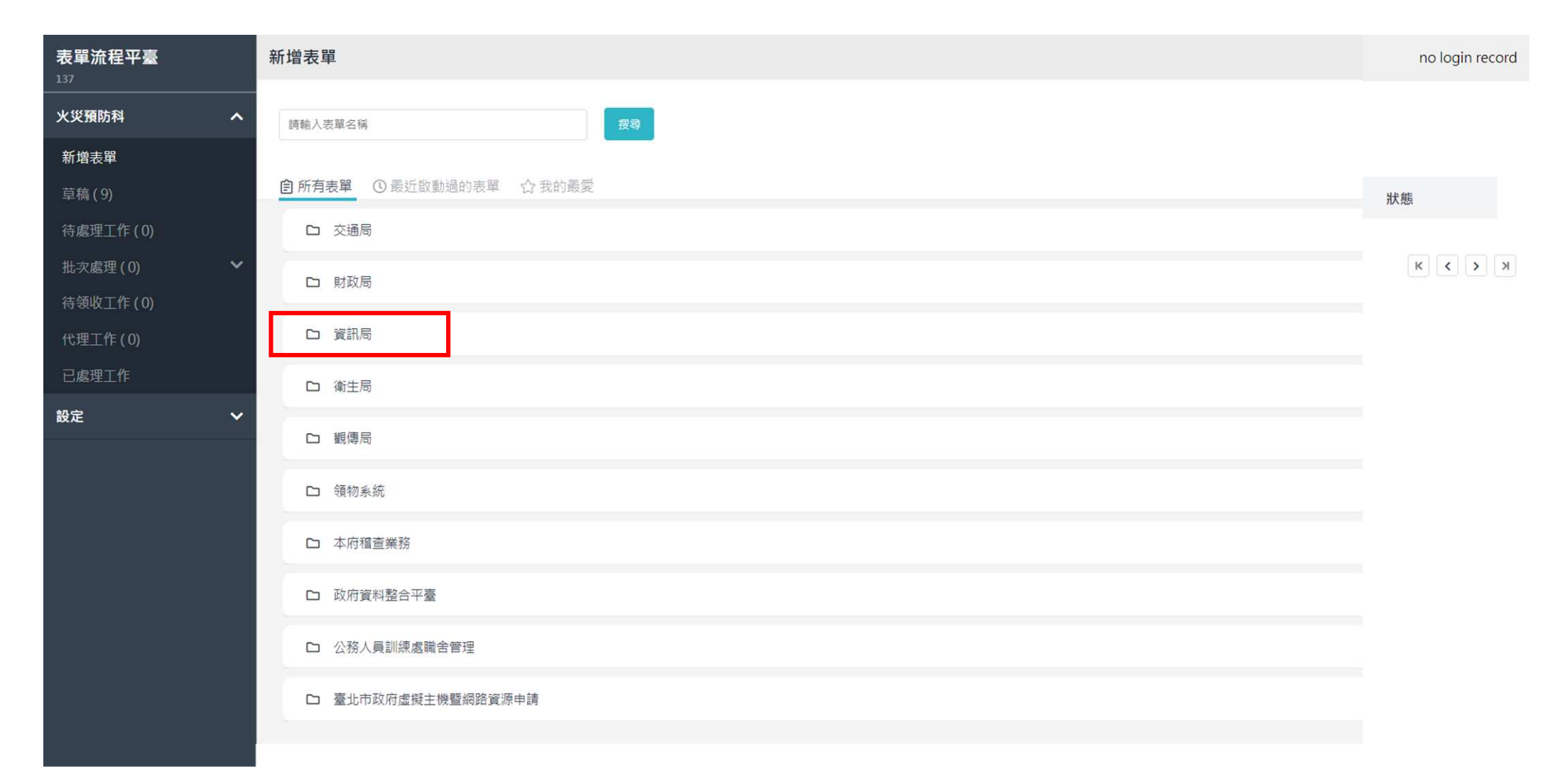

## 選取市政網站整合性平台共用性機制應用申請(異動)表

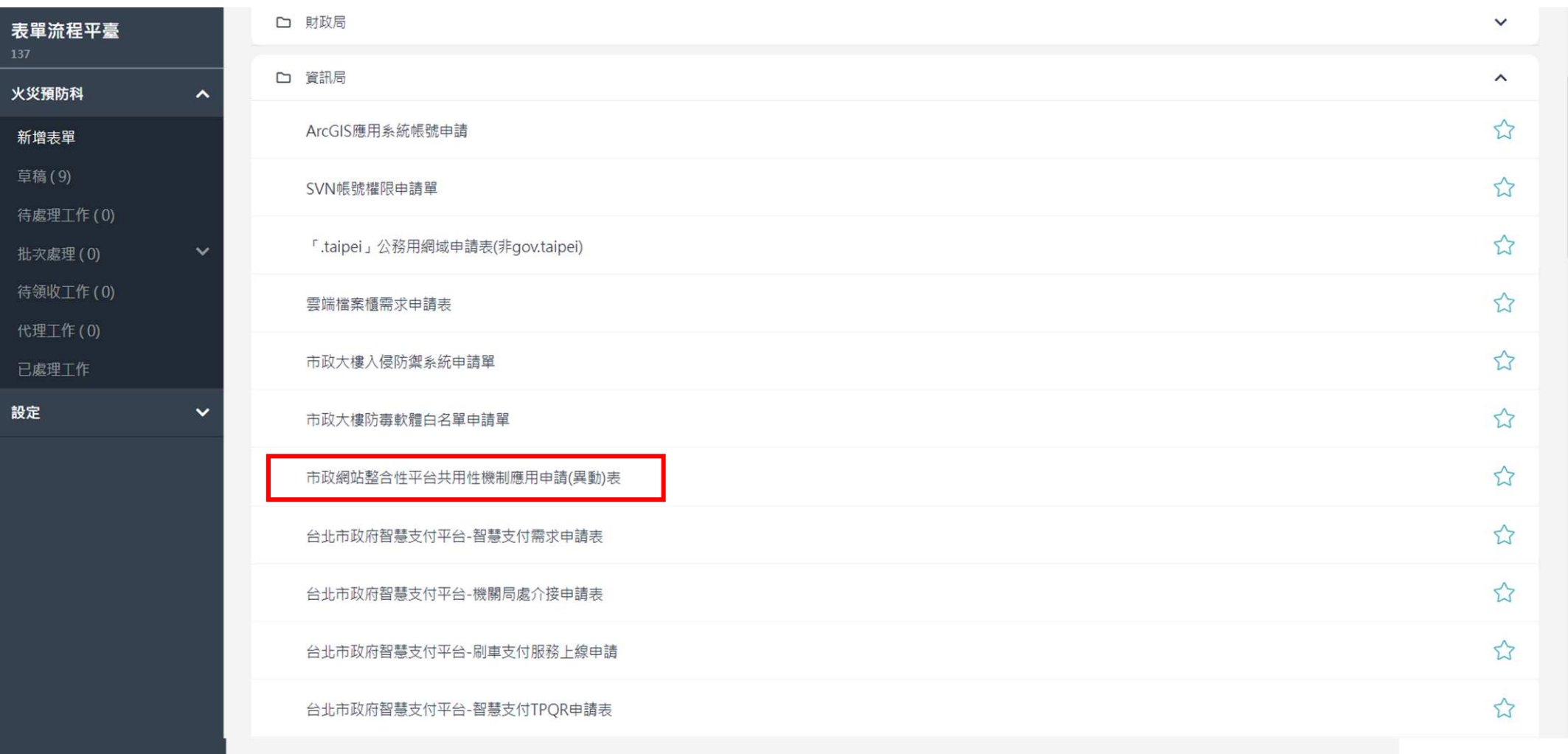

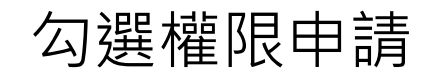

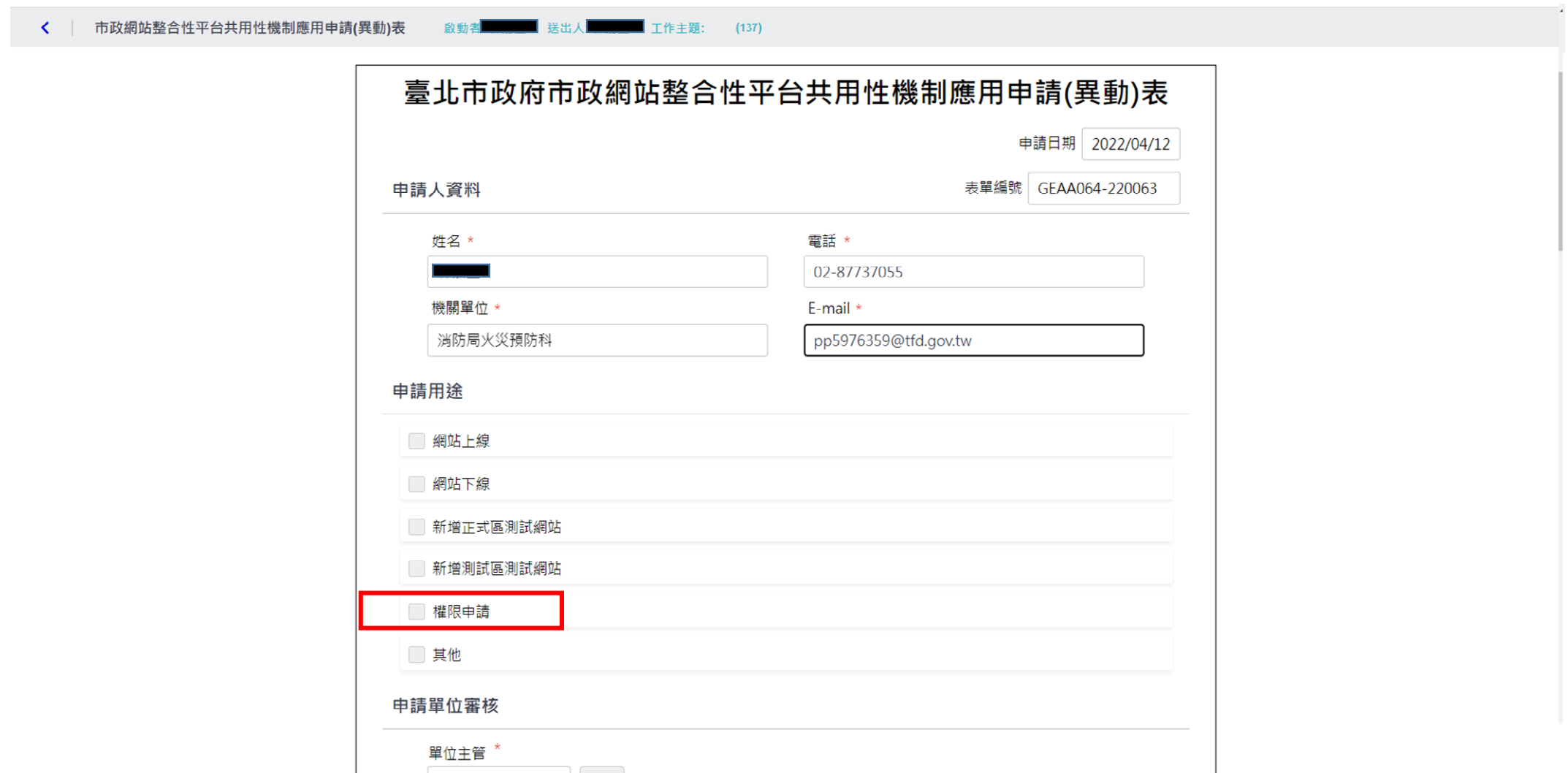

早11王官  $\overline{\phantom{a}}$ 

- 一、網站名稱輸入:臺北市大型群聚活動安全管理資訊網,網站節點輸入:活動行事曆。 二、按新增後,填寫權限申請者姓名、帳號,權限異動選取「新增」,權限申請類別 選取 「單位管理者」。
- 三、選擇單位主管審核。

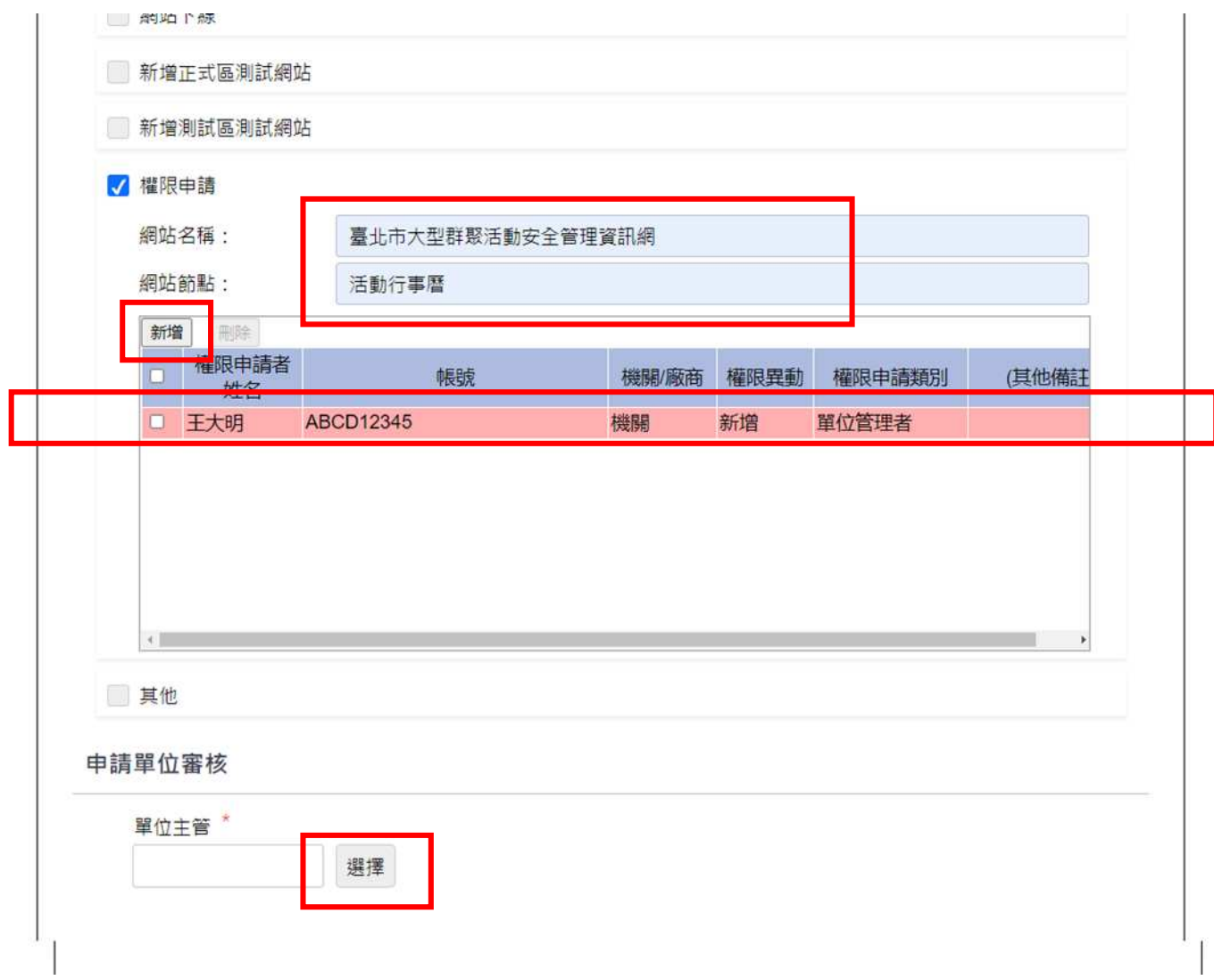

### 拖曳至最下方選擇送出

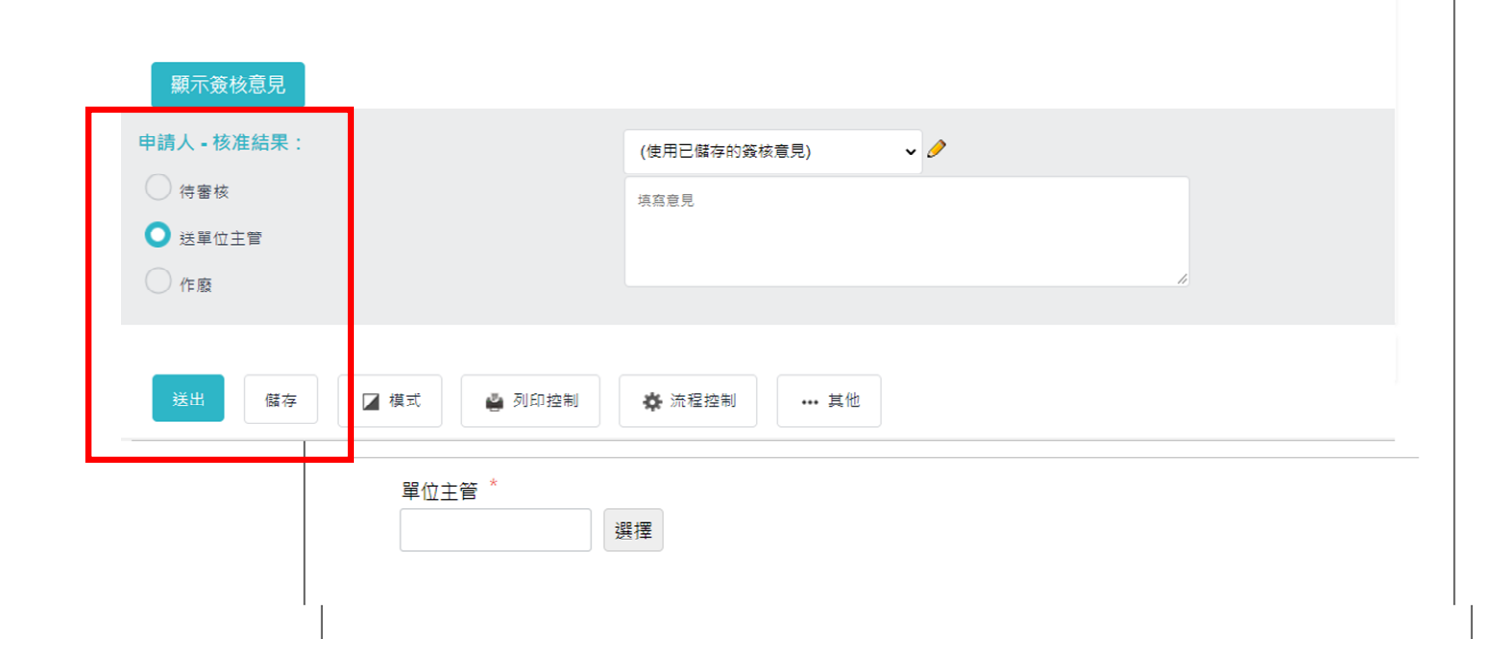

#### 活動訊息上傳「大型群聚活動安全管理資訊網」流程

#### 於TAIPEION中選取「網站整合平臺」

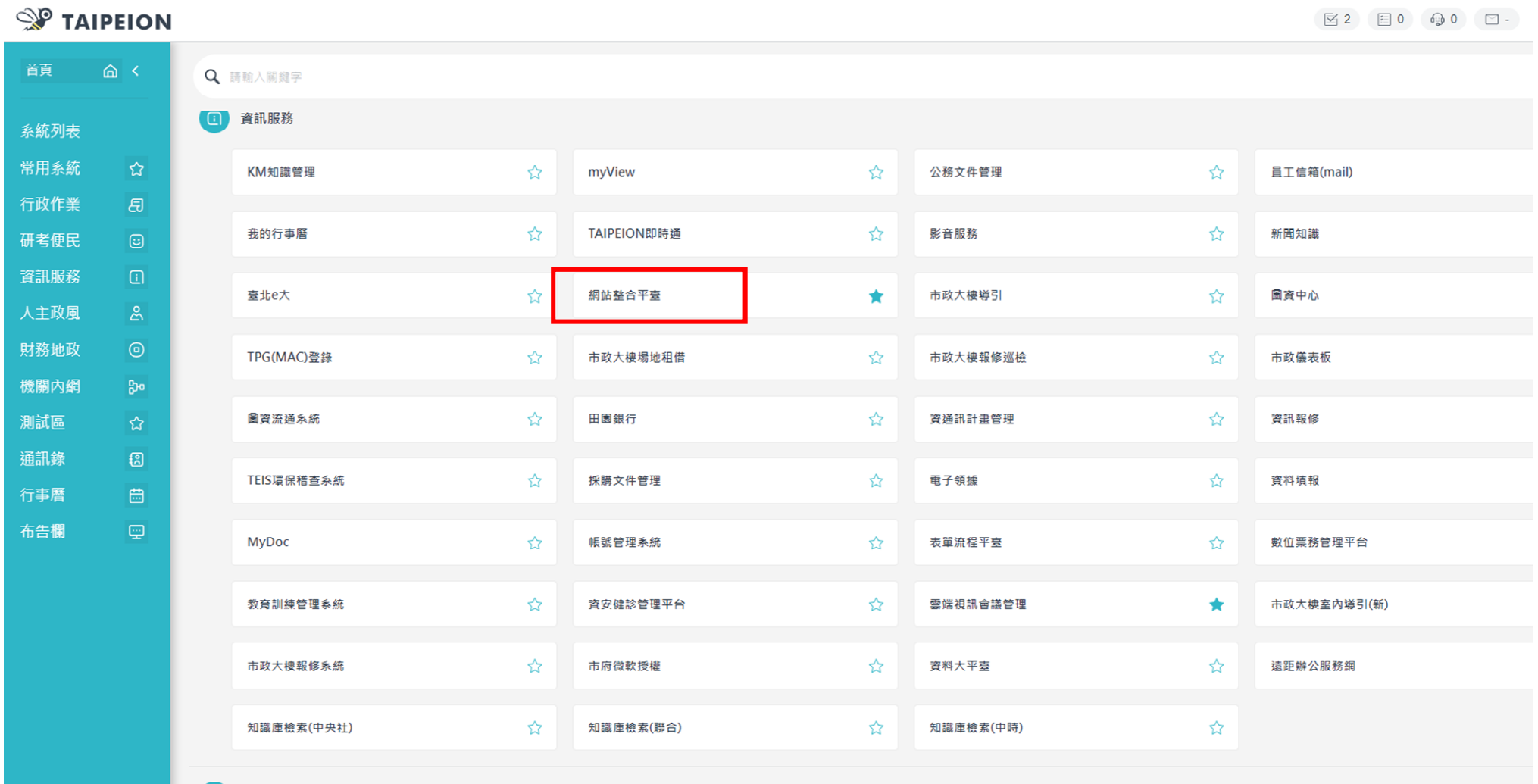

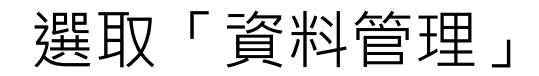

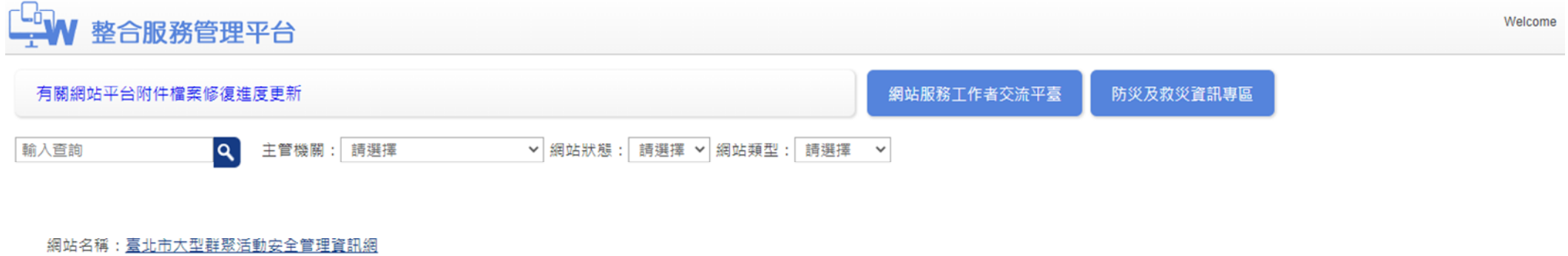

 $\left\vert 1\right\rangle$ 

網站狀態:啟用

主管機關:大型活動安全管理資訊網

啟用時間:未設定

關閉時間:未設定

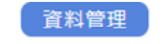

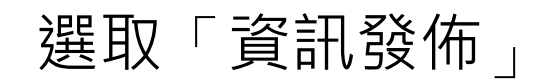

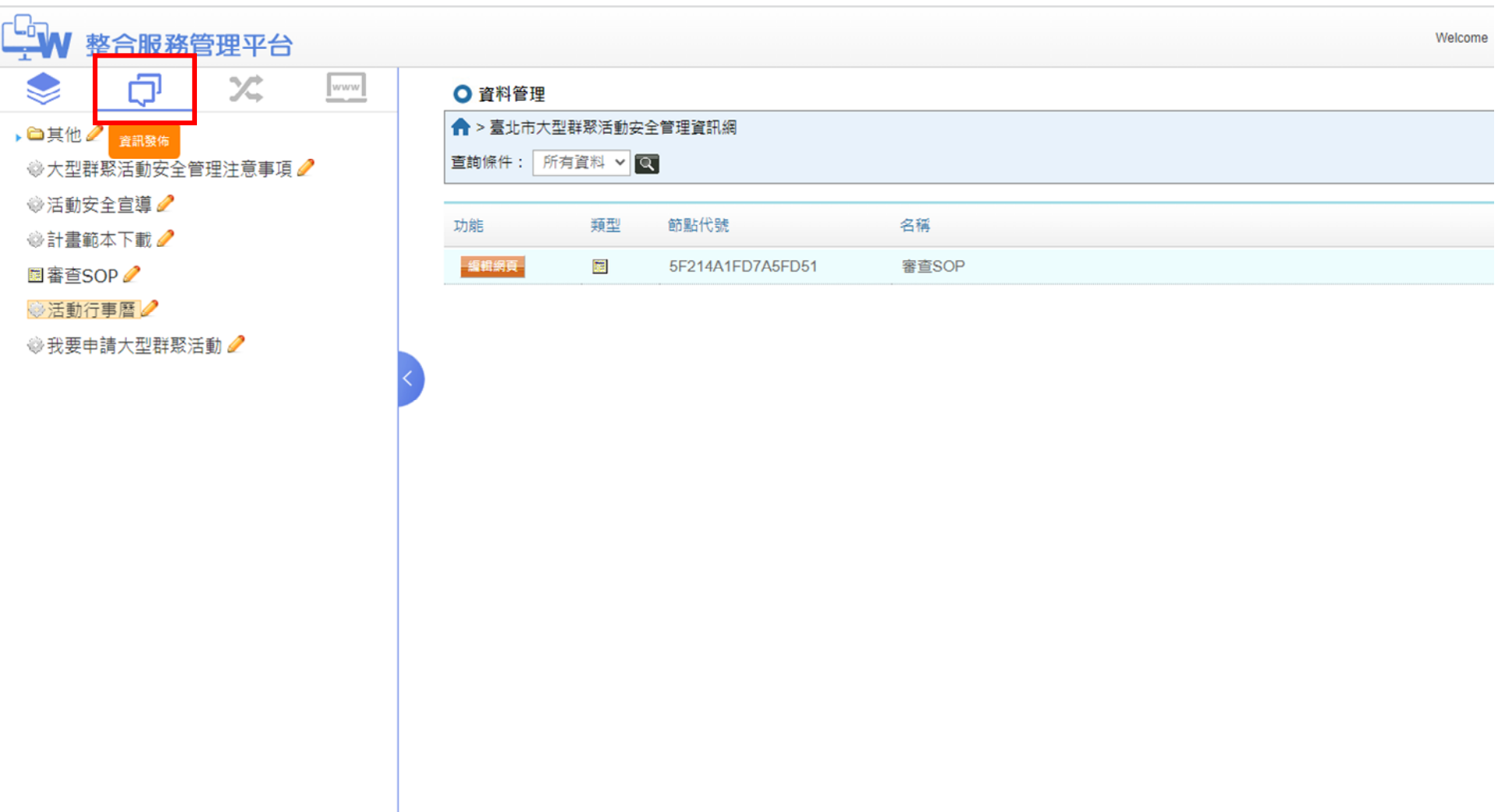

### 選取「活動行事曆」

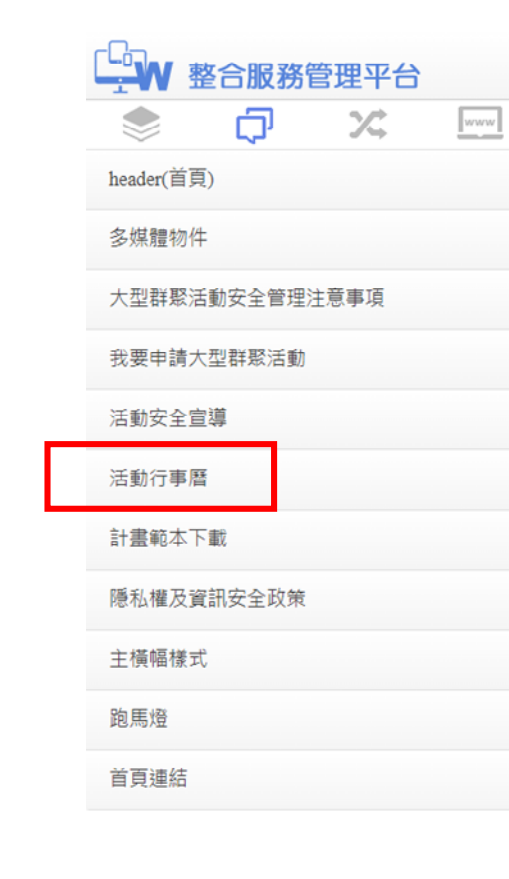

#### ○ 資料管理

↑ > 臺北市大型群聚活動安全管理資訊網

查詢條件:所有資料 v Q

類型 節點代號 功能 名稱 Welcome

編輯網頁 義 5F214A1FD7A5FD51 審查SOP

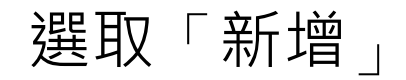

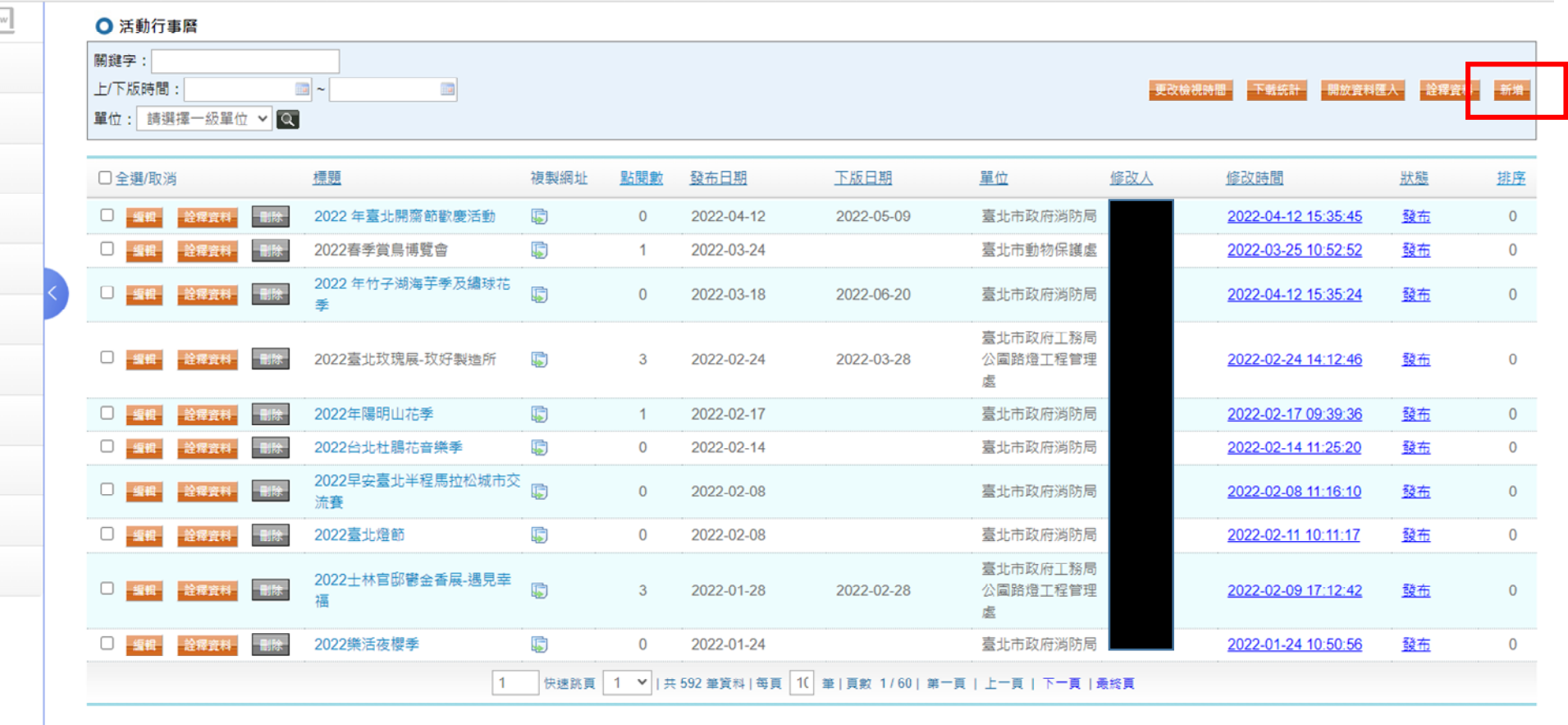

#### 僅上傳「活動名稱 、日期及活動場地」,並依審查進度隨時更新。

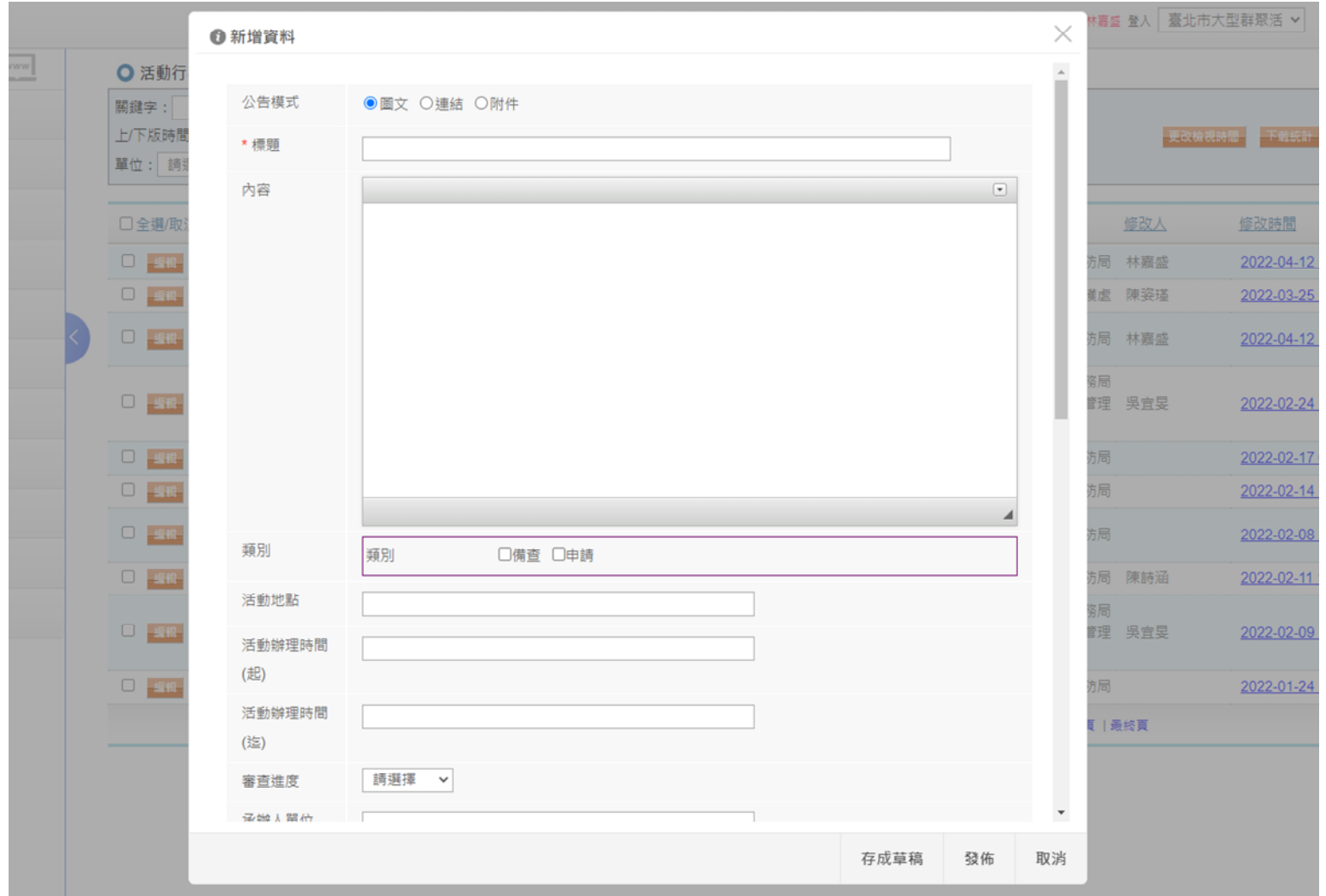